# **Hệ thống khởi động máy**

**Tham khảo www.bootdisk.com** 

1. Các hệ điều hành thông dụng

# **Hệ điều hành là gì?**

Máy tính sẽ hoạt động ra sao nếu không có hệ điều hành? Giống như bộ vi xử lý là hạt nhân của hệ thống máy tính, hệ điều hành là hạt nhân của mọi hoạt động phần mềm. Hệ điều hành (Operating System) là 1 chương trình hay 1 hệ chương trình hoạt động giữa người sử dụng (User) và phần cứng máy tính. Mục tiêu của hệ điều hành là cung cấp một môi trường để người sử dụng có thể thi hành các chương trình. Nó làm cho máy tính dễ sử dụng hơn, thuận lợi hơn và hiệu quả hơn.

Chúng ta có thể thấy vai trò quan trong của Hệ Điều Hành thông qua sơ đồ sau:

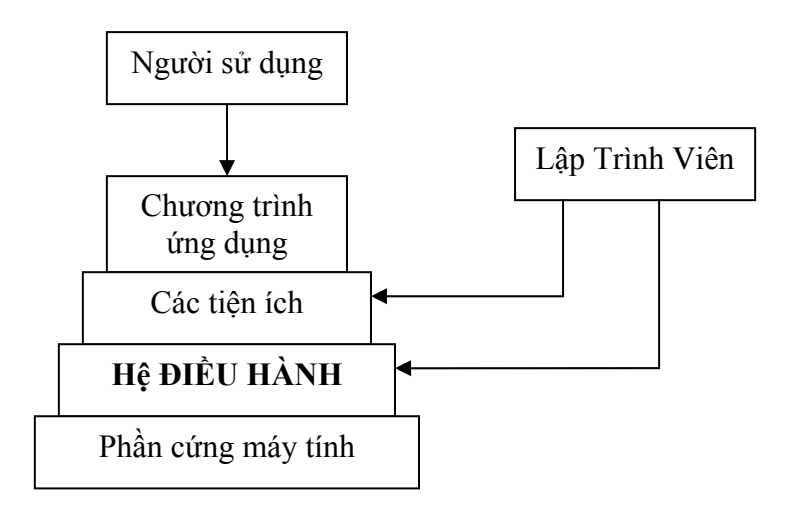

# **Nhiệm vụ của hệ điều hành**

- $\triangleright$  Quản lý các tiến trình đang được thực hiện: giám sát, nạp các chương trình Hệ điều hành và ứng dụng khác vào bộ nhớ chính khi cần đến chúng.
- $\triangleright$  Cấp phát tài nguyên máy tính cho các chương trình cần đến như CPU, bộ nhớ, các thiết bị nhập xuất… sao cho hệ thống hoạt động có hiệu quả.
- $\triangleright$  Thường xuyên thực hiện các giao tiếp với người dùng khi cần đến những quyết định cần có sự tham gia của con người: nhận lệnh và thực hiện lệnh của người sử dụng.• Tương tác với người lập trình qua dãy các chương trình mà máy tính phải thực hiện.

# **Các kiểu giao diện Hệ điều hành**

Có 2 loại giao diện Hệ Điều Hành:

• Giao diện dòng lệnh (Command Line Interface – CLI)

• Giao diện đồ họa (Graphical User Interface – GUI).

Giao diện dòng lệnh thực hiện thao tác thông qua việc gõ lệnh từ bàn phím.

VD: HĐH MS-DOS (Microsoft – Disk Operating System).

Giao diện đồ họa cho người sử dụng làm việc với máy tính thông qua môi trường làm việc với các chương trình, tập tin và các lựa chọn như các biểu tượng, menu và các hộp thoại trên màn hình thông qua hình ảnh, màu sắc, âm thanh. Người sử dụng chọn các thao tác hầu hết thông qua việc sử dụng chuột (Mouse). Các Hê điều hành Windows có giao diện đồ họa.

Giao diện Command line:

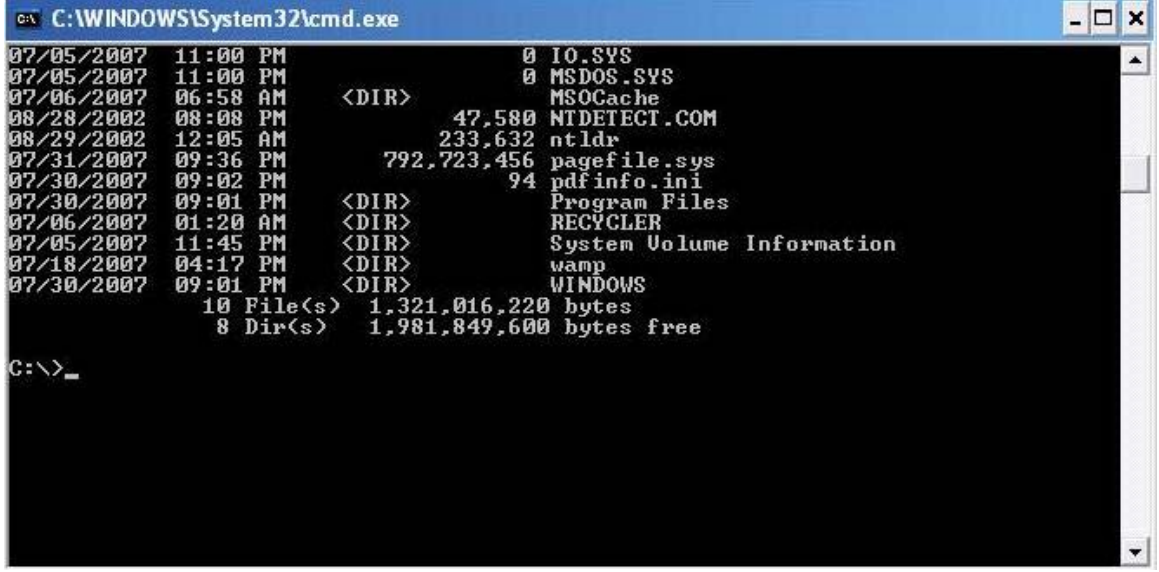

Giao diện đồ họa:

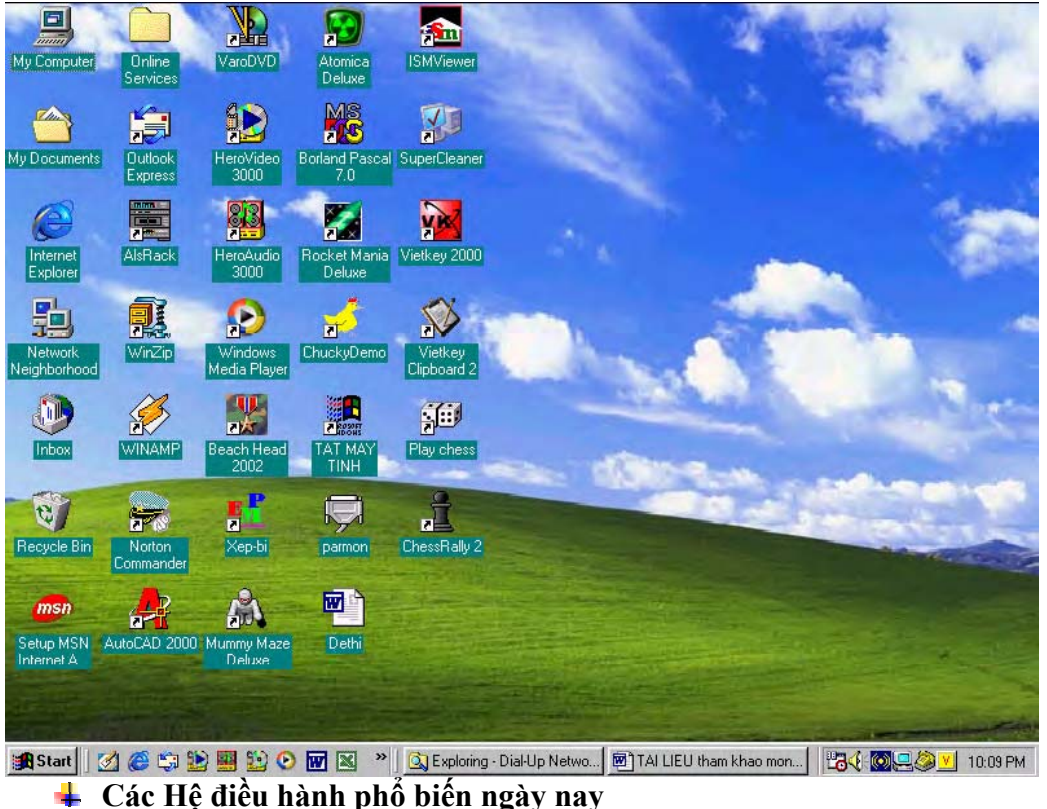

DOS, Windows 9x, Windows Me, Windows NT,Windows 2000, Windows XP, Novel Netware,….

Phân loại Hệ Điều hành:

- a. Hệ điều hành đơn chương (Single-Task): HĐH tại một thời điểm chỉ điều khiển 1 chương trình. VD: Hệ điều hành DOS.
- b. Hệ điều hành đa chương (Multi-Task): HĐH có thể điều khiển nhiều chương trình cùng 1 lúc. VD: Windows, Linux.
- c. Hệ điều hành mạng (Network-Task): HĐH dùng để quản lý mạng máy tính, VD: Novel Netware, UNIX.

# 2. Cách tạo đĩa khởi động

# $\uparrow$  0 mềm

Để tạo đĩa mềm hệ thống ta cho đĩa mềm vào ổ đĩa, Mở cửa sổ **Windows Explorer** nhấn chuột phải vào ổ đĩa A, chọn **Format**. Trong cửa sổ **Format**, đánh dấu chọn vào mục "**Create an MS-DOS startup disk**" hay "**Copy system files**" tùy theo phiên bản Windows trên máy. Sau đó chờ Windows định dạng đĩa mềm này.

#### $\uparrow$  0 CD

Đĩa CD tự khởi động được dùng trong trường hợp máy tính gặp sự cố không khởi động được. Lúc đó ta sẽ cho máy tính khởi động từ đĩa CD này và tiến hành việc cứu hộ hay quét virus. Để tạo 1 đĩa CD tự khởi động ta thực hiện theo các bước sau:

### **Bước 1**: Mở **Nero Express**, trong phần **Data**, chọn **Bootable Data Disc**.

**►Bước 2**: Bây giờ tại cửa sổ "**Disc Content**" chúng ta sẽ thêm vào dữ liệu đi kèm của đĩa CD boot này chẳng hạn như các chương trình quét virus, sửa lỗi đĩa v.v. Nhấn nút "**Add**" để thêm. Khi xong thì nhấn "**Next**" để tiếp tục.

**►Bước 3**: Tại cửa sổ "**Select Boot Image**", chương trình yêu cầu chúng ta cho vào một đĩa mềm khởi động để chương trình Nero Express chép lại các tập tin hệ thống từ đĩa mềm phục vụ cho việc khởi động máy

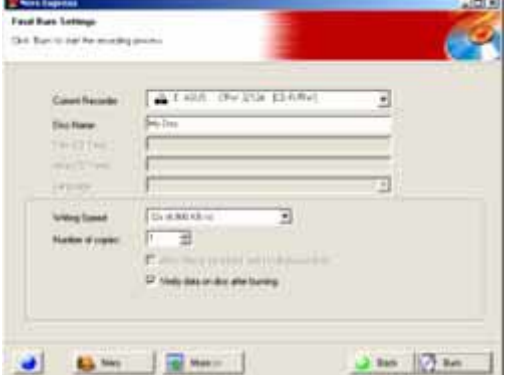

**►Bước 4**: Trở lại Nero, sau khi đã cho đĩa mềm khởi động vào, chúng ta nhấn "**Next**", chương trình sẽ đọc dữ liệu trên đĩa mềm. Nếu không có lỗi xảy ra, sẽ chuyển sang cửa sổ "**Final Burn Settings**".

**►Bước 5**: Tại cửa sổ này chúng ta có thể nhấn vào nút "**More**" để thêm vào các lựa chọn cho việc ghi đĩa, điều chỉnh tốc độ ghi v.v. Sau đó nhấn vào nút "**Burn**" để tiến hành ghi đĩa CD khởi động này.

Lưu ý là bạn không thể ghi theo dạng **multisession** tức là có thể ghi thêm vào đĩa sau này ở chế độ này.

- 3. Khởi động hệ thống từ các loại ổ đĩa khác nhau
	- 1. Khởi động từ ổ mềm:
	- 2. Khởi động từ ổ CD :
- 4. Tạo các ảnh boot, các phần mềm tạo đĩa boot
	- 1. Tạo các ảnh boot

# **Tạo File Image để làm đĩa CD Boot**

1/ Tạo 1 đĩa mềm Boot như bình thường. Để sau khi boot bằng CD các bạn có thể phân chia, định dạng đĩa cứng, điều khiển được ổ CDom, chạy Norton Commander... trong đĩa mềm nầy nên có các file: Ecscdide.sys; Emm386.exe; Fdisk.exe; Format.com; Himem.sys; Mscdex.exe; Nc.exe; Nc.ini; Nc.msg; Ncedit.exe; Ncedit.msg; Ncmain.exe; Smartdrv.exe; Sys.com.

Trong **Config.sys** nên có các dòng lịnh: DEVICE=a:\HIMEM.SYS /testm:off DEVICE=a:\EMM386.EXE NOEMS DOS=HIGH,UMB LASTDRIVE=z DEVICEhigh=a:\ecscdide.SYS /D:MSCD001 Trong **Autoexec.bat** nên có các dòng lịnh

@ECHO OFF PROMPT \$p\$g PATH C:\windows;C:\DOS;C:\NC;C:\NU; lh a:\MSCDEX.EXE /D:MSCD001 LH a:\SMARTDRV.EXE Sau khi thử khởi động bằng đĩa mềm nầy hoàn hảo, bạn có thể tạo file image bằng 1 trong 2 cách:

# 2/ **Dùng Norton DiskEdit**

\* Vào menu **Object/ Drive**, chọn đọc đĩa A trong chế độ **Physical**.

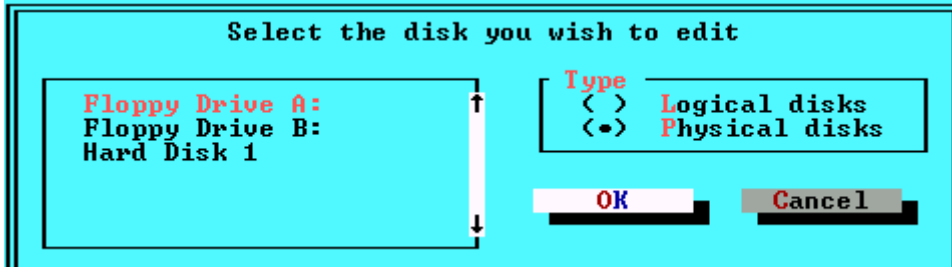

\* Vào menu **Tools/ Write Object To**, chọn **to a File**. Chỉ định ổ đĩa/ thư mục lưu trử và tên cho file hình ảnh nầy.<br>I

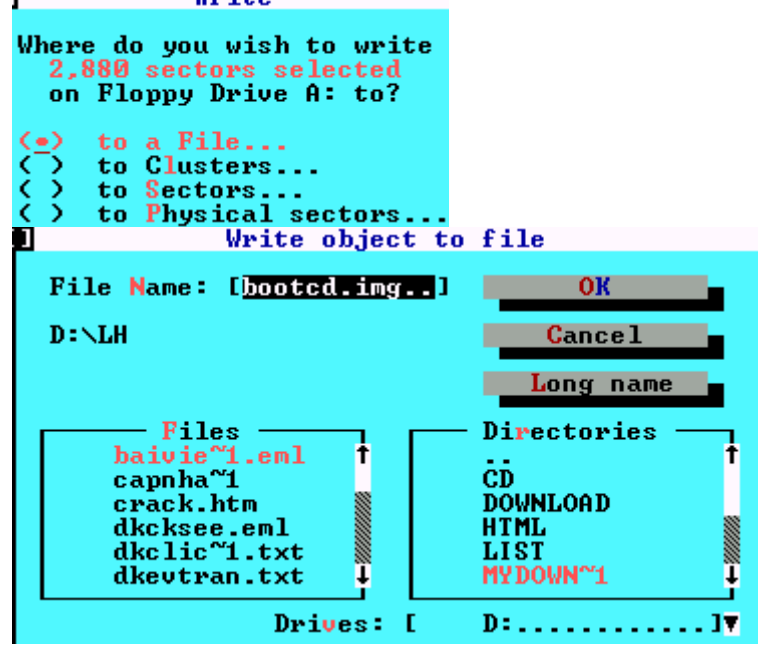

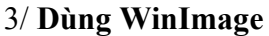

\* Vào menu **Disk/ Read disk** để đọc đĩa.

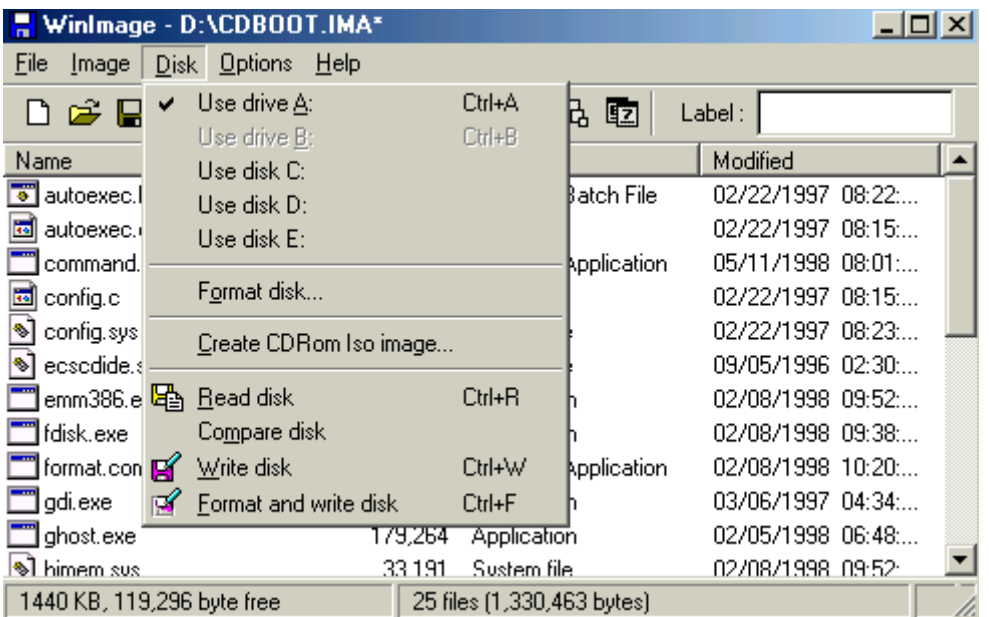

\* Chọn **File/ Save As** để lưu đĩa mềm vào file image. Chỉ định ổ đĩa/ thư mục lưu trử và tên cho file hình ảnh nầy.

*Chú ý*: Chương trình WinImage cho phép bạn trích lưu file, xoá file, bổ sung file trực tiếp với file hình ảnh.

# **Tạo file Image cho đĩa CD**

Nếu bạn copy trực tiếp từ đĩa qua đĩa, xác suất hư hỏng đĩa ghi rất cao vì trục trặc trong việc đọc đĩa nguồn. An toàn nhất là bạn ghi thành file image trước rồi dùng file image nầy làm nguồn để ghi đĩa CD. Việc sử dụng file image nầy có hiệu quả rất lớn khi cần ghi nhiều bản sao của đĩa nguồn hay khi đĩa nguồn có quá nhiều file (trên 10.000 file). Bạn tiến hành việc ghi file image như sau:

1/ Chạy chương trình Nero, vào menu **CD-Recorder/ Choose Recorder**. Trong cửa sổ **Device** chọn **Image Recorder**. Bấm OK để kết thúc.

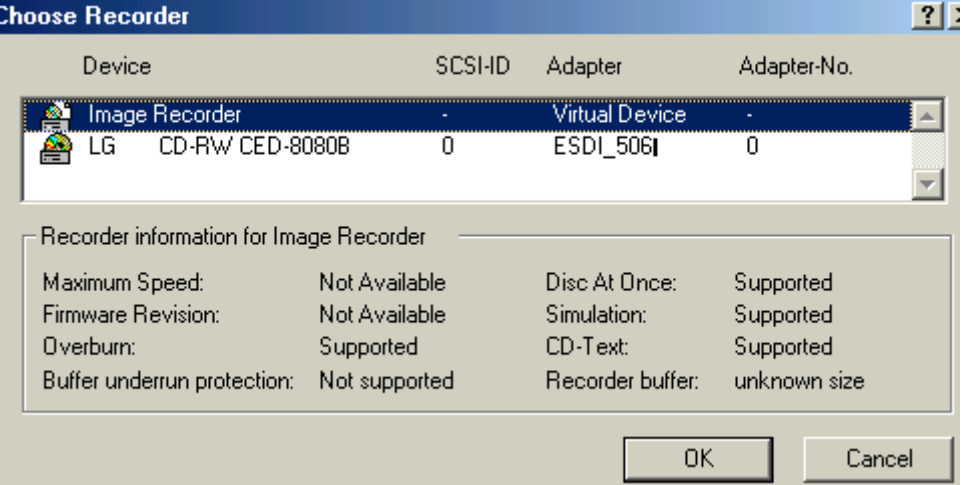

2/ Tiến hành các chọn lựa cho việc ghi đĩa giống như bình thường. Ở giai đoạn ghi đĩa, thay vì ghi lên CDrom, chương trình sẽ yêu cầu bạn chỉ định ổ đĩa cứng để lưu trử và đặt tên cho file image (tên file có phần mở rộng mặc định là **.nrg**).

3/ Ghi từ image lên đĩa CD bằng cách vào lại menu **CD-Recorder/ Choose Recorder**. Chọn **ổ đĩa ghi**. Bấm OK để kết thúc.

Vào menu **File/ Burn image**, chỉ định file image rồi tiến hành ghi như bình thường

2. Các phần mềm tạo boot<br>Một số phần mềm thông dụng hiên nay như : WinImage, Nero Burning Rom, Magic ISO, Ultra ISO...